# **КАЛИБРОВКА**

Ĵ

1 8.9.2013 Николай Филонов

Thursday

A logger's best friend www.ponsse.com

 $|\mathbf{P}|\mathbf{O}|\mathbf{N}|\mathbf{S}|\mathbf{S}|\mathbf{E}|$ 

## PONSSE

#### Программа калибровки

Программа калибровки предназначена для калибровки лесозаготовительной машины и контроля точности измерений. Эта программа включает в себя функцию передачи данных, основанную на стандартах лесозаготовительной промышленности, и используется для калибровки с помощью электронных калибровочных измерительных вилок. На основе данных измерений, полученных с помощью измерительных вилок, программа выполняет расчет требуемых регулировок длины и диаметра. Эта программа также позволяет пользователю напечатать данные измерений по выбранной партии леса, чтобы проверить точность измерительного устройства. Все измерительные настройки и калибровки, выполненные на машине, сохраняются в журнале данных и при необходимости могут быть выведены на дисплей. При необходимости можно использовать калибровочные значения, сохраненные в журнале данных.

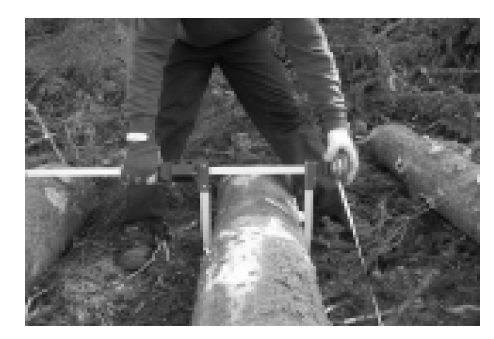

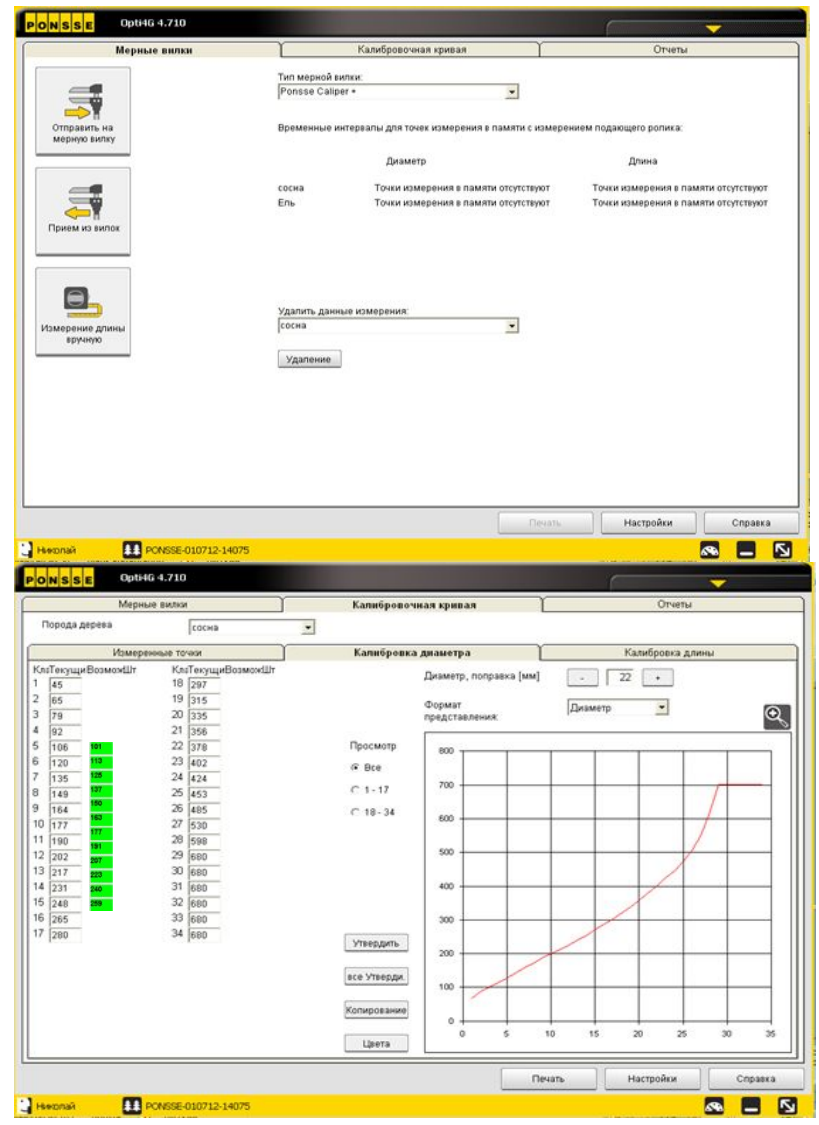

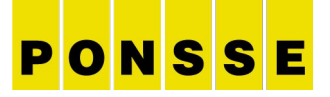

## **Калибровка**; **её значение**

- **-Отрегулировать измерение длины**
- **-Отрегулировать измерение диаметра по классам**
- **-Когда харвестер измеряет правильно тогда раскрежёвка работает правильно**
- **-Когда харвестер измеряет правильно тогда расчет объема будет точен**

## **Основы измерения**

4 8.9.2013 Николай Филонов

Thursday

A logger's best friend www.ponsse.com

PONSSE

## Измерение длины

- Измерительное колесо с пружинками.
- Датчик длины

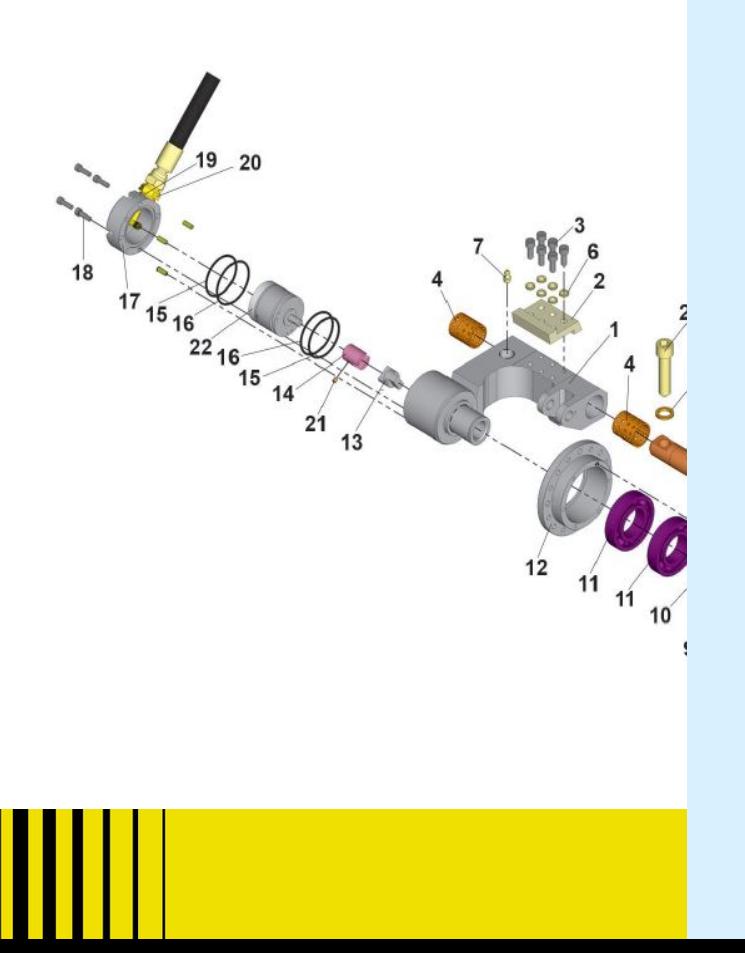

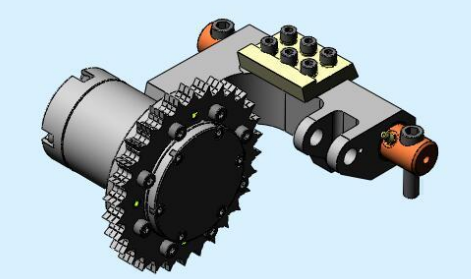

PONSSE

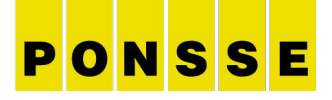

## Измерение диаметра

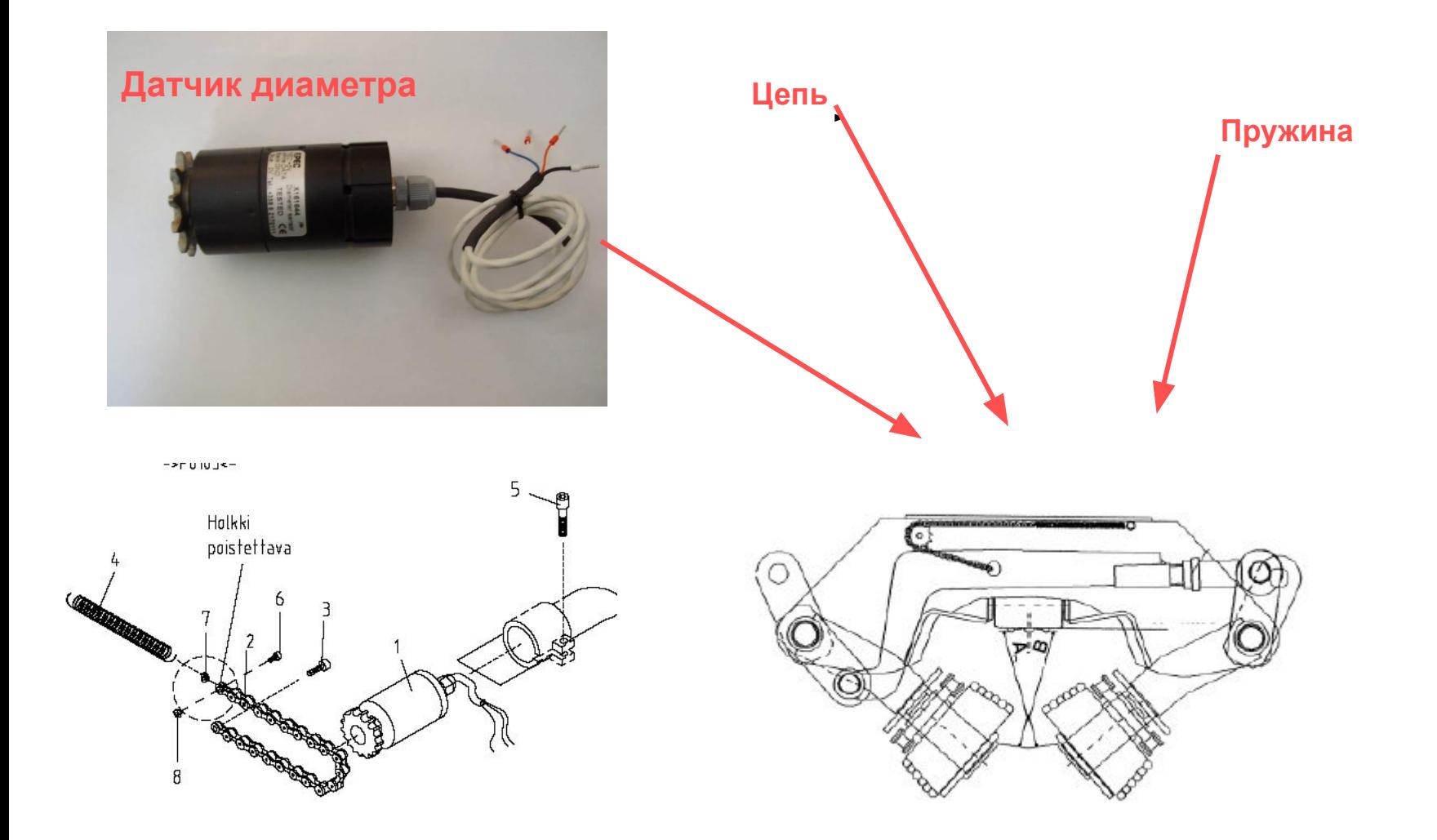

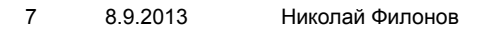

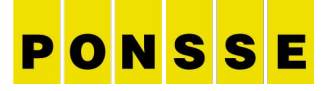

## **Измерение диаметра при помощи передних ножей**

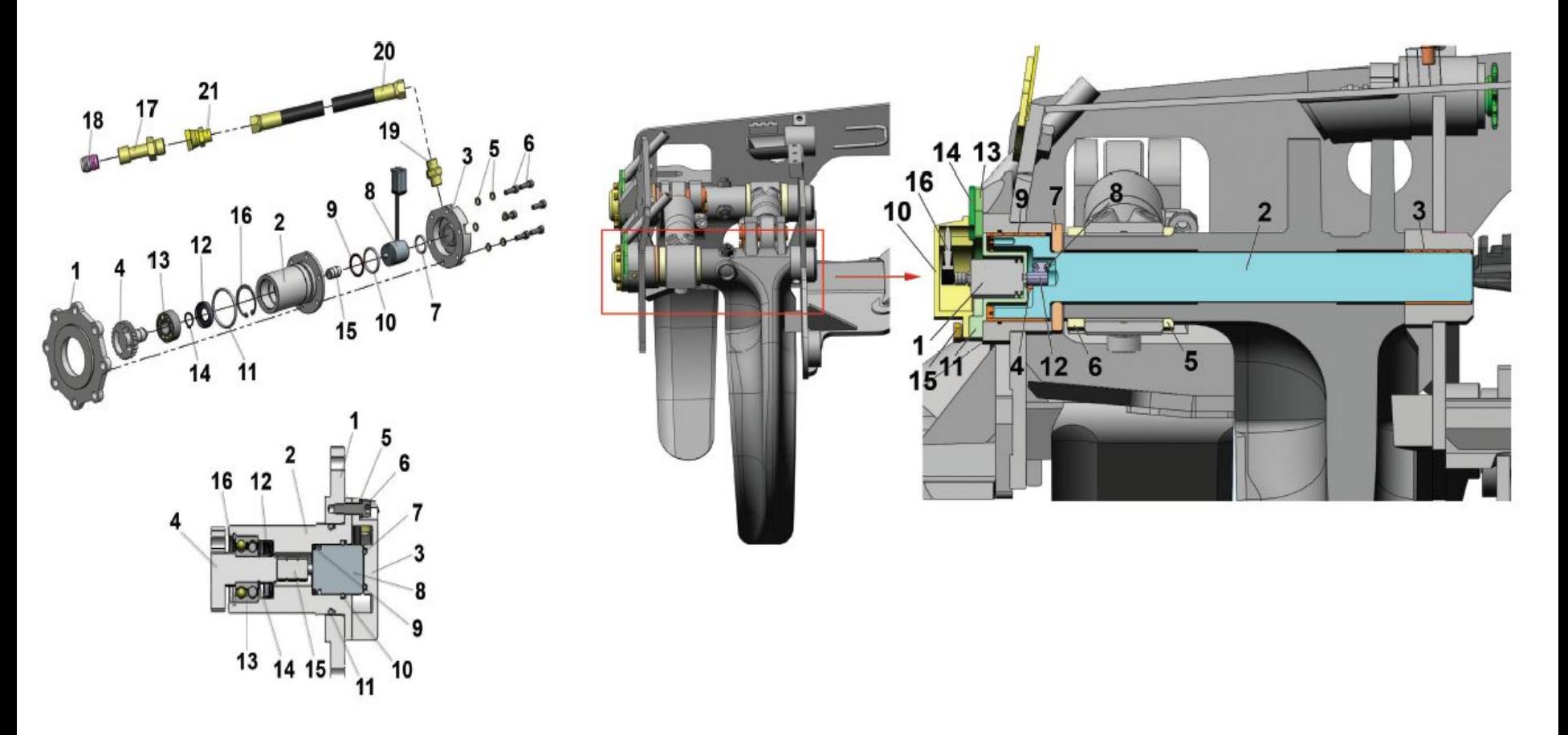

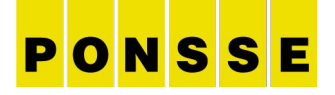

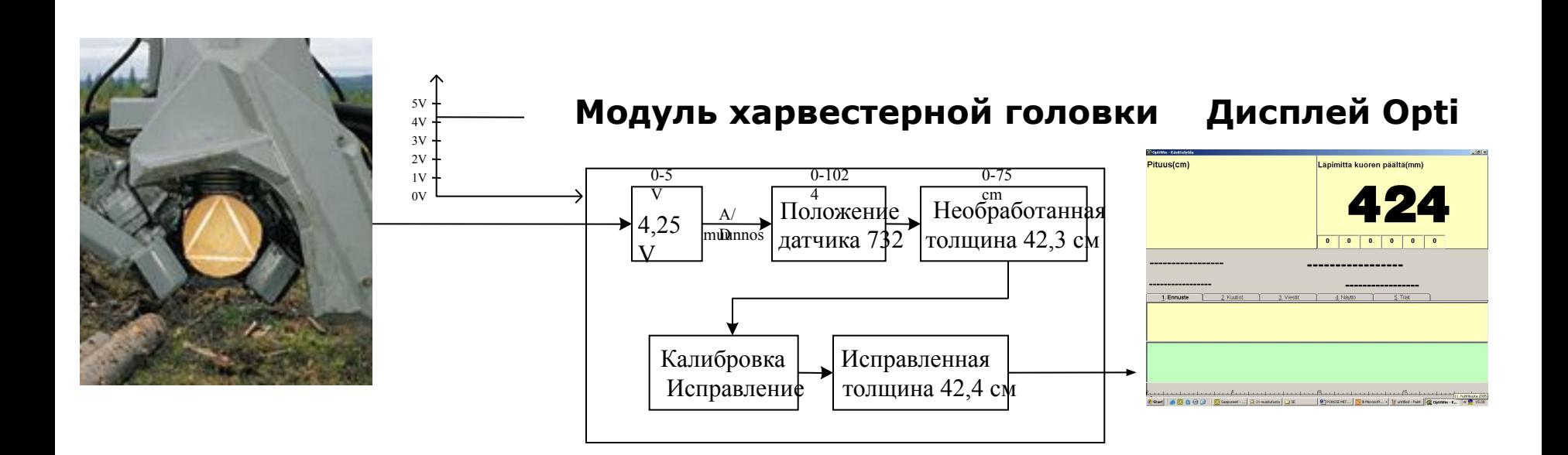

- Положение датчика диаметра должно быть приблизительно  $~0.50~(+-2)$ 

## **Что влияет на измерение**

9 8.9.2013 House T. Line Mary

True Time

A logger's best friend www.ponsse.com

PONSSE

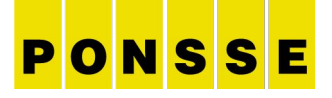

## **Что влияет на измерение**

- 1. Погода, замершее и растаявшее дерево (особенно весной)
- 2. Правильная техника вырубки
- 3. Регулировка и работа датчиков (длина и диаметр)
- 4. Форма ролика длины и состояние зубцов
- 5. Механизм, подшипники и состояние пружины ролика длины
- 6. Состояние зубцов протаскивающих вальцов
- 7. Механизм, регулировка и давление протаскивающих вальцов
- 8. Состояние сучкорезных ножей
- 9. 4G. установки харвестерной головки
- 10. Список цен, пиловое окно и припуски
- 11. Регулярный контроль!

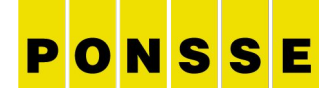

## **Положение датчика должно иметь значение 50 + - 2 при закрытой харвестерной головке!**

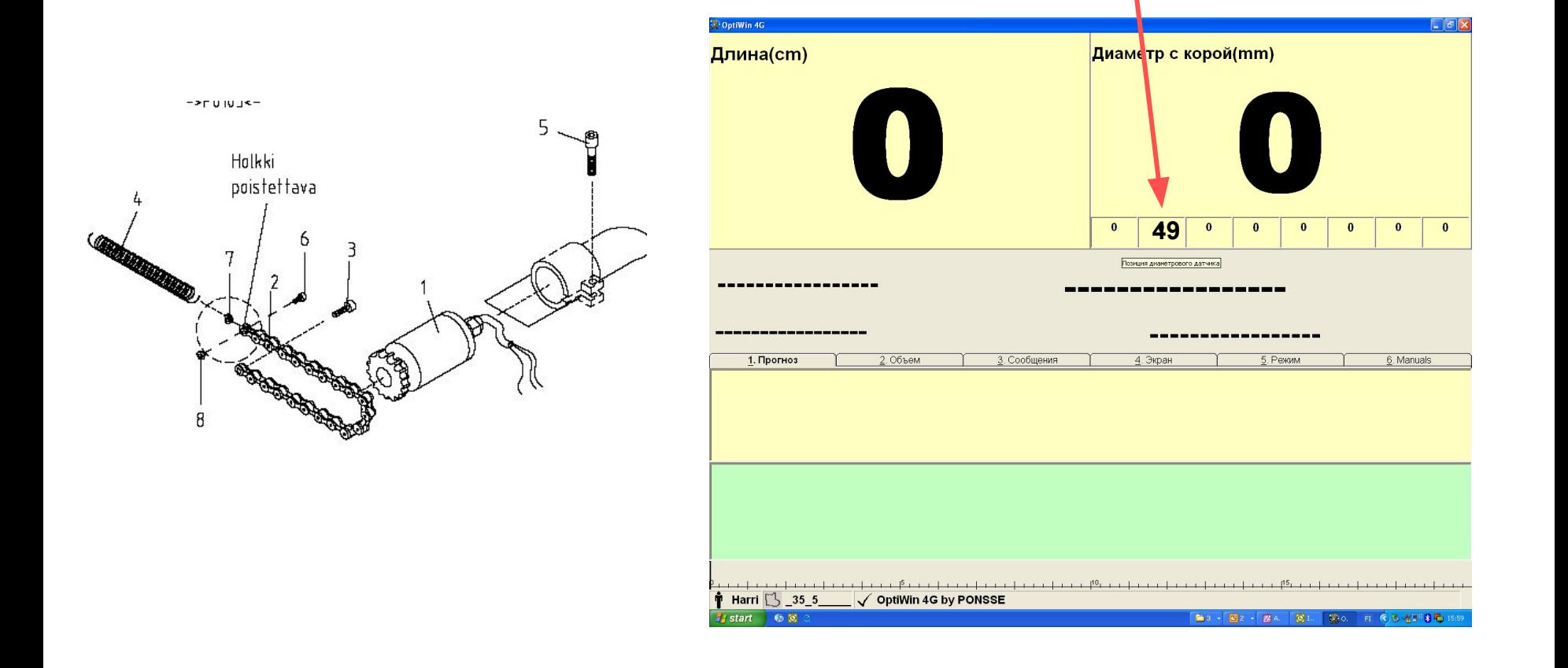

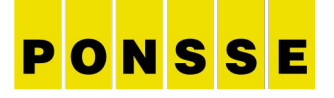

#### **Датчик длины работает правильно когда после одного оборота измерительного ролика на экране** 4G **показывает** 300 **импульсов или** 50 **с**a**нтиметров**

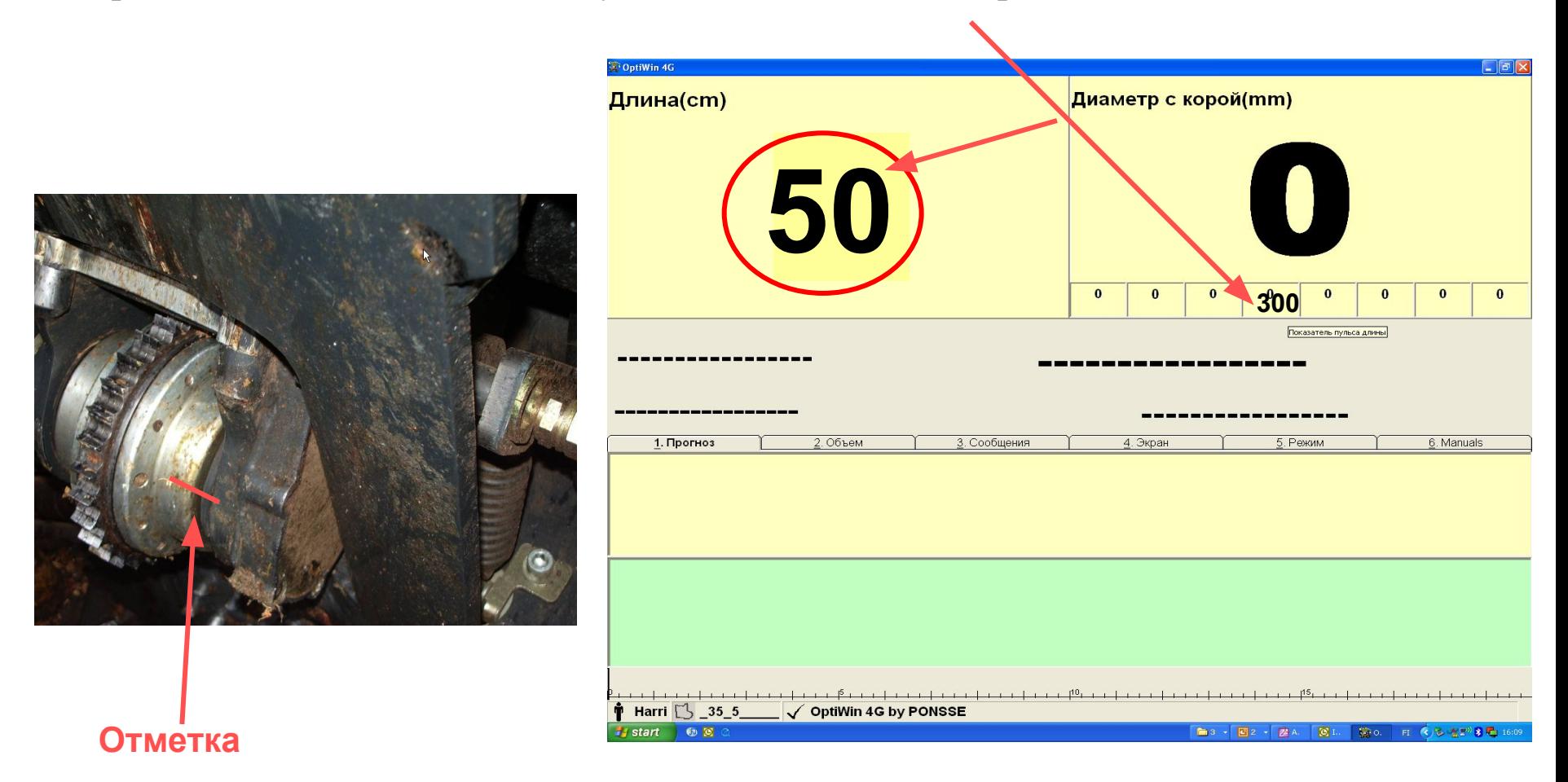

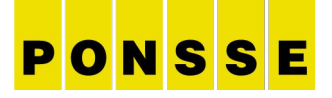

### *Сборное измерительное колесо (H5/H8)*

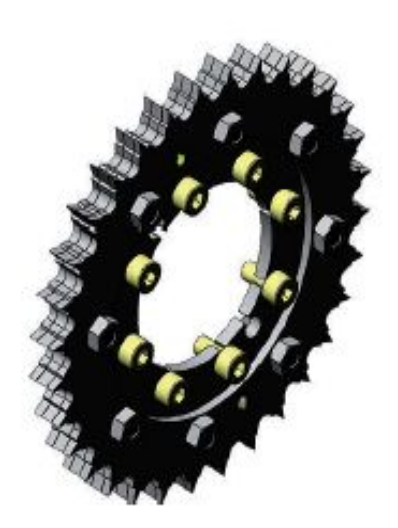

Весной и летом рекомендуется использовать более узкое измерительное колесо с более острыми выступами, что обеспечивает наиболее точный результат измерений. Выступы такого измерительного колеса всегда входят в ствол на одинаковую глубину независимо от окружающих условий.

Таким образом, уменьшается потребность в калибровке измерительного устройства (например, весной, когда утром кора дерева покрыта льдом, а днем - тает и размягчается). Кроме того, в случае влажной коры работа узкого измерительного колеса более надежна, так как его выступы проходят через кору. При этом измерительное колесо не проскальзывает, что иногда имеет место при использовании в тех же условиях зимнего измерительного колеса.

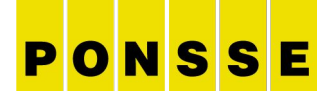

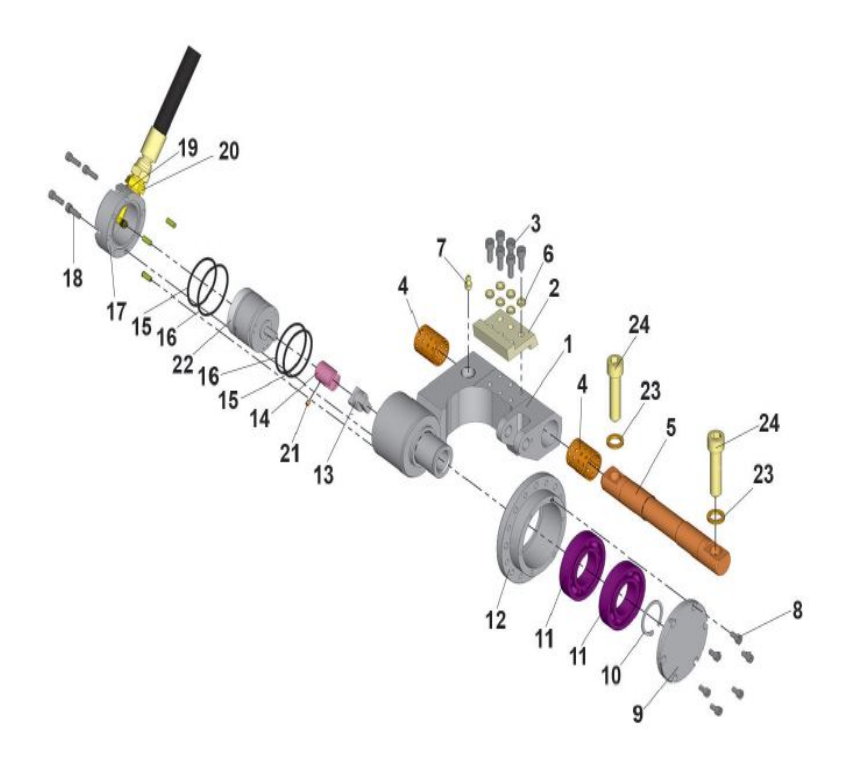

- Устройство измерения 13 Стойка датчика импуль-1 ДЛИНЫ COB
- Ограничивающая пла-14 2 стина
- 3 Крепежные болты огра-15 ничивающей пластины 6 шт.  $16$
- Подшипник скольжения
- 5 Ось
- 6 Стопорная шайба, 6 шт.
- 7 Пресс-масленка
- 8 Болт крышки 6 шт.
- 9 Крышка подшипника
- 10 Разрезное стопорное 20 КОЛЬЦО  $21$
- Шариковый подшипник 22  $11$ с канавками для смазки 23  $2<sub>WT</sub>$
- 12 Корпус подшипника
- Промежуточный крепежный элемент Уплотнительное кольцо круглого сечения Уплотнительное кольцо круглого сечения Защитная крышка дат-
- $17$ чика
- 18 Болты защитной крышки, 4 шт.
- Кольцевой уплотнитель  $19$ 
	- Двойной ниппель
	- Стопорный винт
	- Импульсный датчик
	- Стопорная шайба типа "норд-лок"
- $24$ Болт внутренним с шестигранником

#### **Протаскивающие вальцы**

Сильный износ зубцов протаскивающих вальцов может привести к повреждению поверхности ствола или к ошибке при измерении диаметра ствола. В этом случае следует заменить износившиеся вальцы. После замены вальцов проверьте, что они свободно вращаются. При необходимости положение вальца можно отрегулировать, добавив шайбы под регулировочный винт. Оба протаскивающих вальца отрегулируйте одинаковым образом.

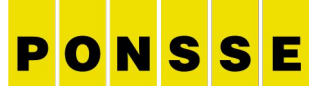

**H73e**

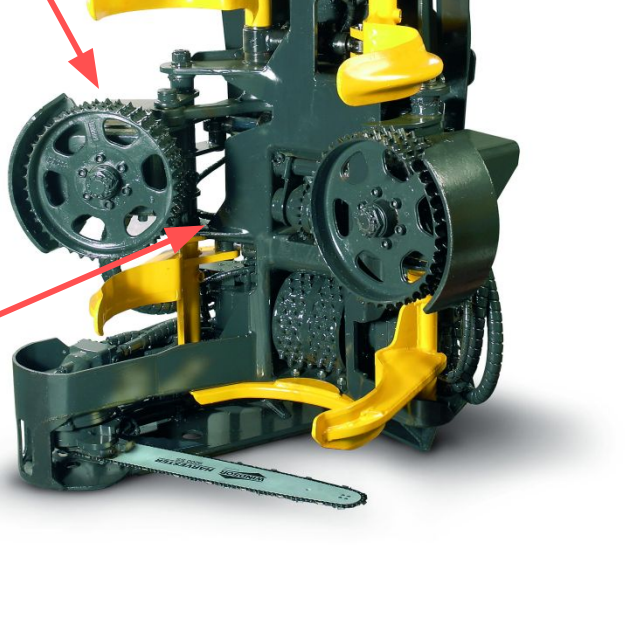

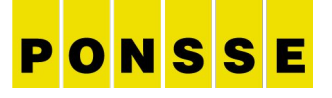

#### **Литые сучкорезные ножи**

Литые сучкорезные ножи нельзя затачивать с нижней стороны.

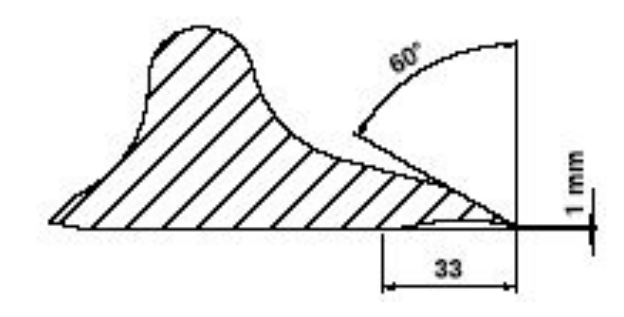

Те участки ножей, которые обрезают сучья небольших

деревьев (зона 1), должны быть заточены. Для тех участков, которые обрезают сучья крупных деревьев (зона 2), возможно потребуется встречная заточка, чтобы

ножи не снимали слишком много.

**Заточка сварных задних ножей**

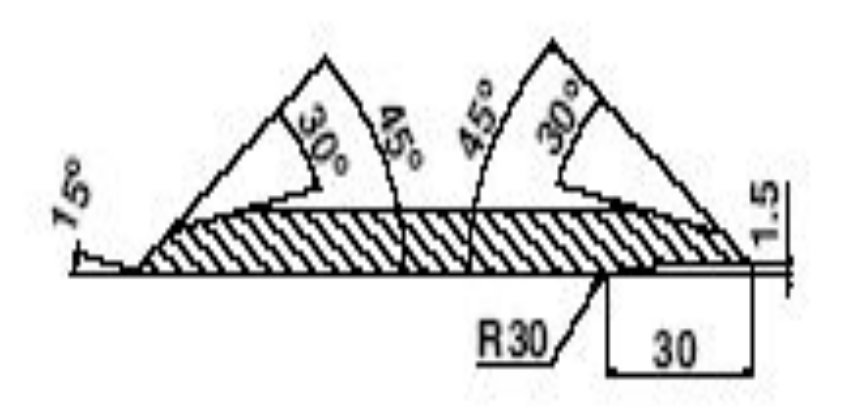

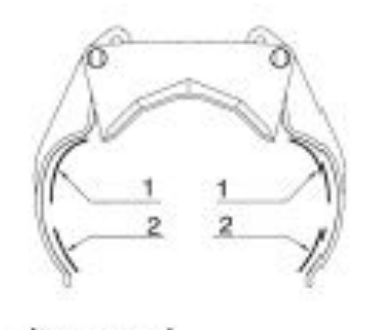

 $1 = 30H<sub>3</sub>1$  $2 = 30$ на 2

## **ЭТАПЫ КАЛИБРОВКИ**

17 8.9.2013 Николай Филонов

TANA TITUL

A logger's best friend www.ponsse.com

PONSSE

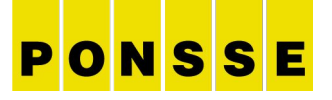

## **До начала калибровки**

#### **Перед началом калибровки необходимо учесть следующие факторы.**

**-Измерительное колесо и пружина должны быть в хорошем состоянии и нормально работать.**

**-Ножи для обрезки сучьев должны быть достаточно острыми, чтобы должным образом производить обрезку.**

**-В открытом положении харвестерной головки пружина и цепь датчика диаметра должны быть достаточно натянуты.**

**-Положение датчика должно иметь значение 50 + - 2 при закрытой харвестерной головке.**

### **Стволы**, **пригодные для калибровки**

- **-Выбирайте только стволы хорошего качества.**
- **-Выбирайте деревья различных размеров, чтобы обеспечить достаточный объем данных для каждого класса диаметра.**
- **-Для проведения калибровки требуется 7-10 хлыстов (20-30 бревен)**
- **-При валке деревьев необходимо зафиксировать, в каком порядке они были повалены.**
- **-Деревья следует валить на некотором расстоянии друг от друга, чтобы было проще измерять диаметр бревен.**
- **-Всегда начинайте обмер с хлыста, сваленного последним и с комельной части.**

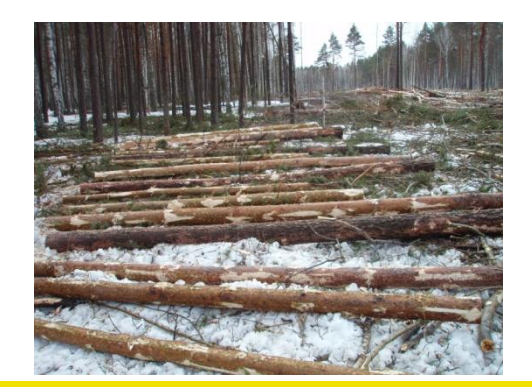

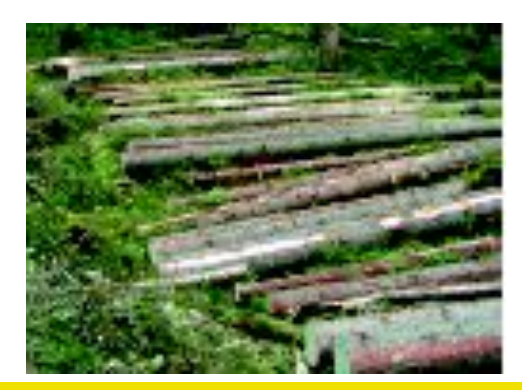

PONSSE

#### **Отправка информации о калибровочной партии из системы** Opti **на мерную вилку**

- 1. Включите мерную вилку Caliper+ и убедитесь в том, что выбран режим Калибровка.
- 2. Откройте программу Калибрование.
- 3. Нажмите кнопку 1. (Отсылка данных в вилки)
- 4. Введите нужное количество хлыстов в соответствующее поле и

нажмите OK

Подождите, когда закроется окно передачи данных для STI-файла.

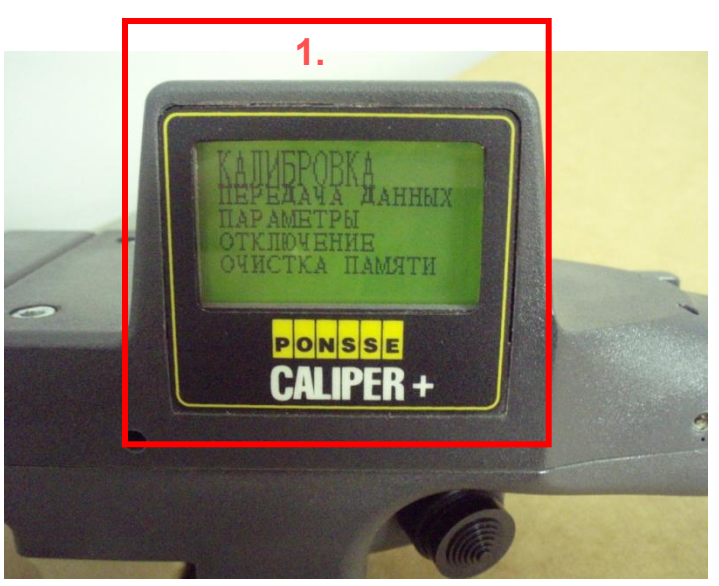

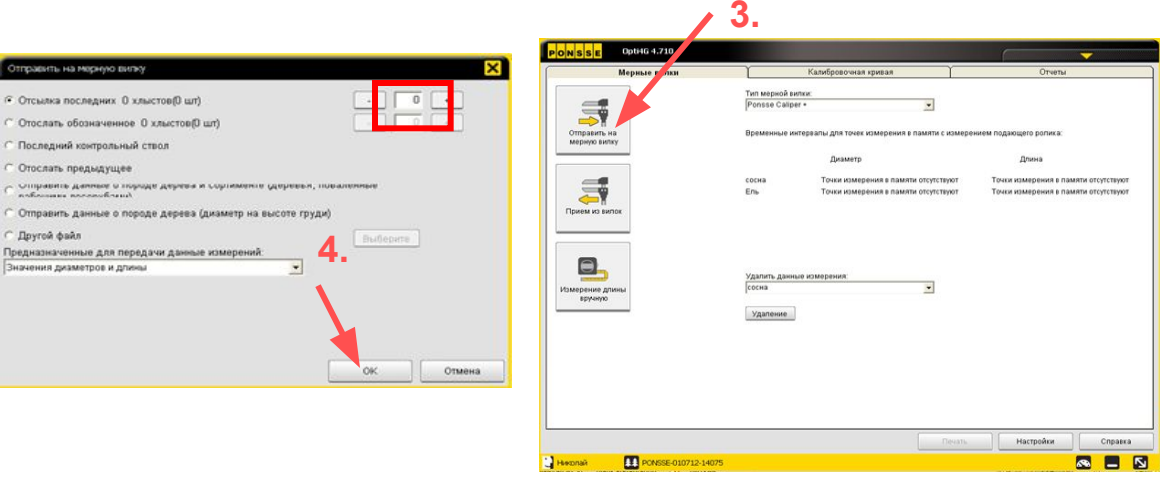

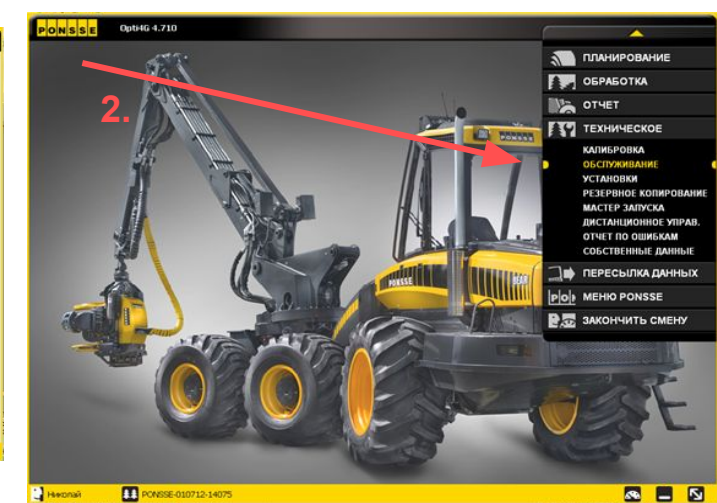

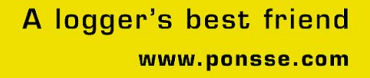

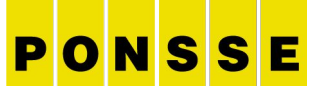

#### **Отправка информации о калибровочной партии с мерной вилки в систему** Opti

- 1. Убедитесь в том, что на дисплее мерной вилки был выбран режим **КАЛИБРОВКА**, и поместите мерную вилку в футляр.
- 2. Нажмите кнопку **2. Прием из вилок**, чтобы начать передачу KTR-файла в систему Opti.
- 3. Подождите, пока на экране появится окно, похожее на показанное на иллюстрации. Нажмите **OK**.

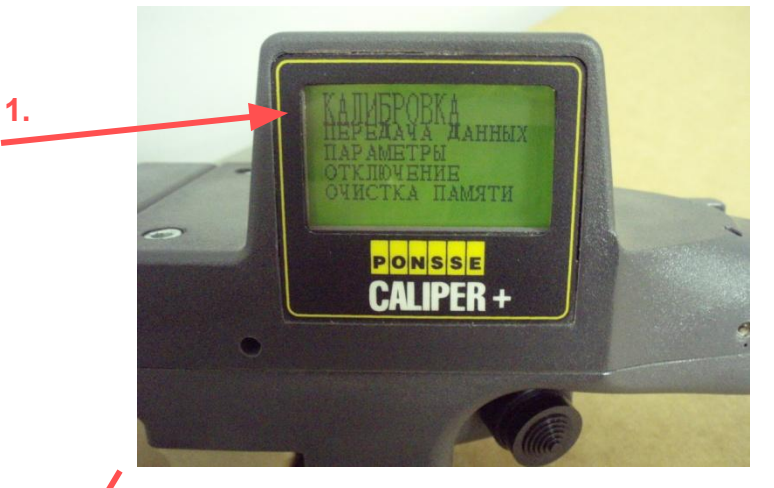

P

ONSSE

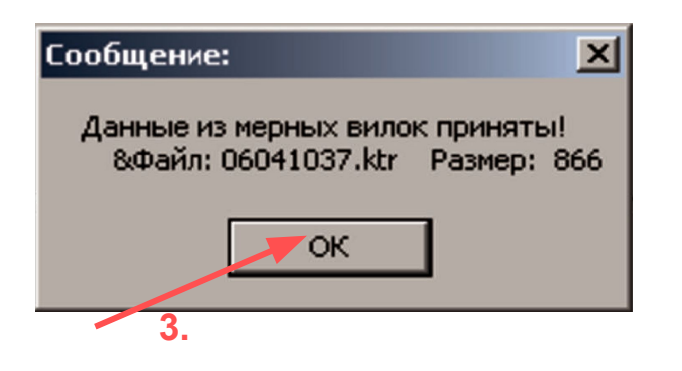

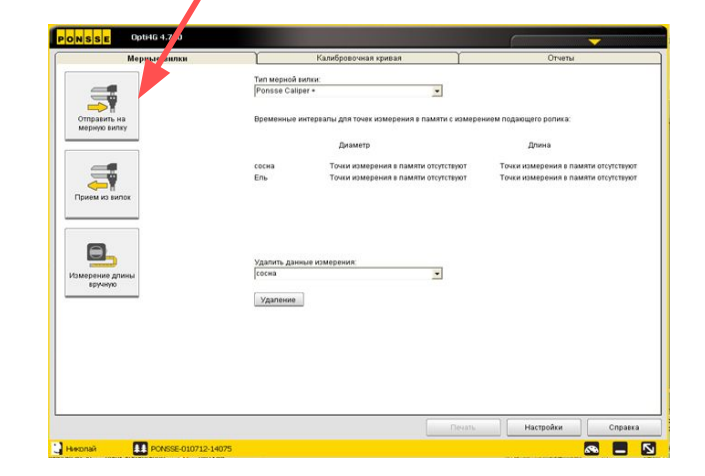

**2.**

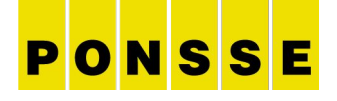

#### **Проверка результатов калибровки**

**2.**

**3.**

- **1. Текущая кривая калибровки (толщина, мм). На графике показана красным цветом.**
- **2. Действительные измерения калибровки (предлогаемая калибровка).На графике показаны синими точками.Точки должны совпадать с красной кривой.F5 скопировать предложение.**
- **3. Количество точек измерения принадлежащих данному классу.Чем больше точек измерения (4 и более) тем правильнее предлогаемая калибровка.**
- **4. Текущая коррекция длины.**
- **5. Предлогаемая коррекция длины. Вписываем предлогаемую коррекцию длины на место текущей коррекции длины.**
- **6. Коррекция длины комля.**
- **7. Предлогаемая коррекция комля. Вписываем предлогаемую коррекцию комля на место текущей коррекции комля.**
- **8. Диаметр,коррекция смещения. Используется при перепадах температуры, особенно весной, когда ночью дерево замершее а днем оттаявшее. Значения макс.+-6.**

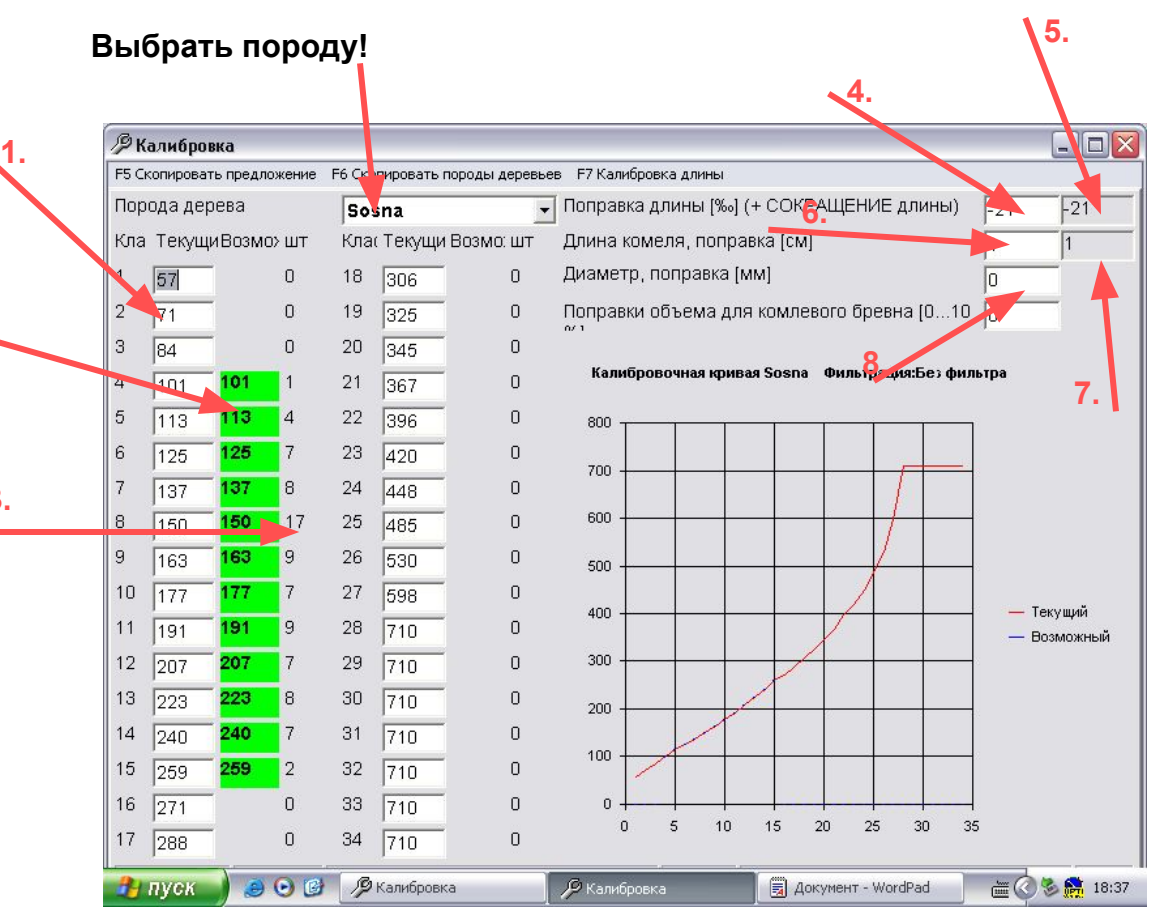

## $\mathbf C$

#### **Проверка результатов контрольного**

#### **измерения** (**отчет**)

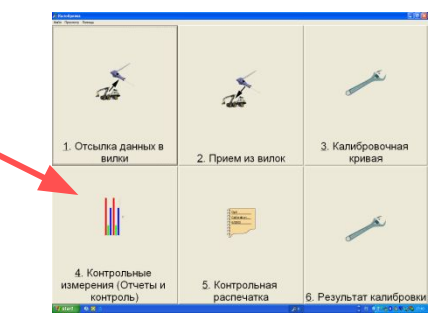

**Перед тем как сделать изменения в калибровке сперва проверяем отчеты.** 

- **1. Итог текущих измерений (компьютер)**
- **2. Итог действительных измерений (измерительная вилка)**
- **3. Получившаяся разница между этими измерениями.**
- **4. Пиловочник, большие диаметры.**
- **5. Баланс, малленькие диаметры.**
- **6. Общая разница %. Разница 4. допустима макс. +-2%. Чем разница ближе к 0, тем лучше. Но так же нельзя допускать большую разницу между пиловочником и балансом (пункт 4 и 5). 5.**

**Если разница превышает +-2%, тогда копируем предлогаемую калибровку.** 

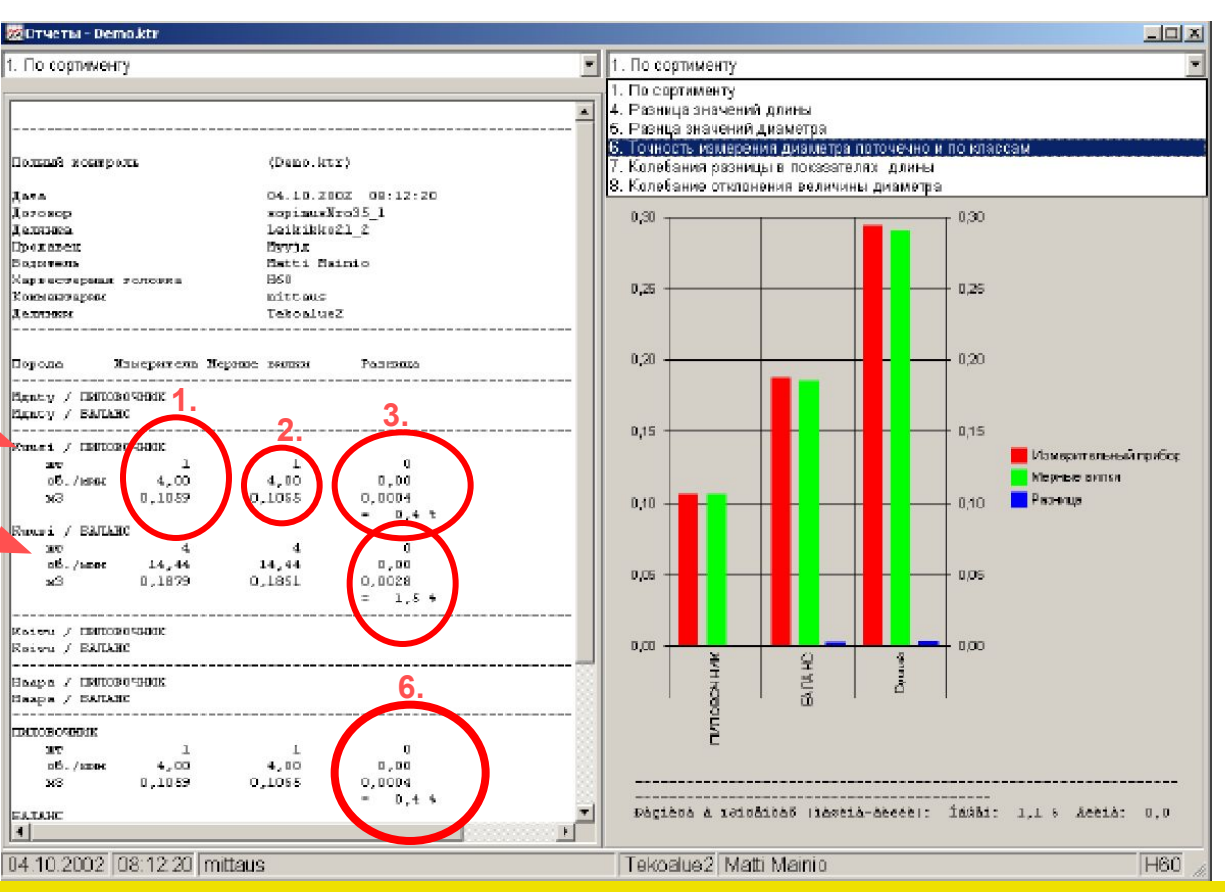

#### **Распечатка отчет по калибровке**

Распечатать?

Yé.

No

## PONSSE

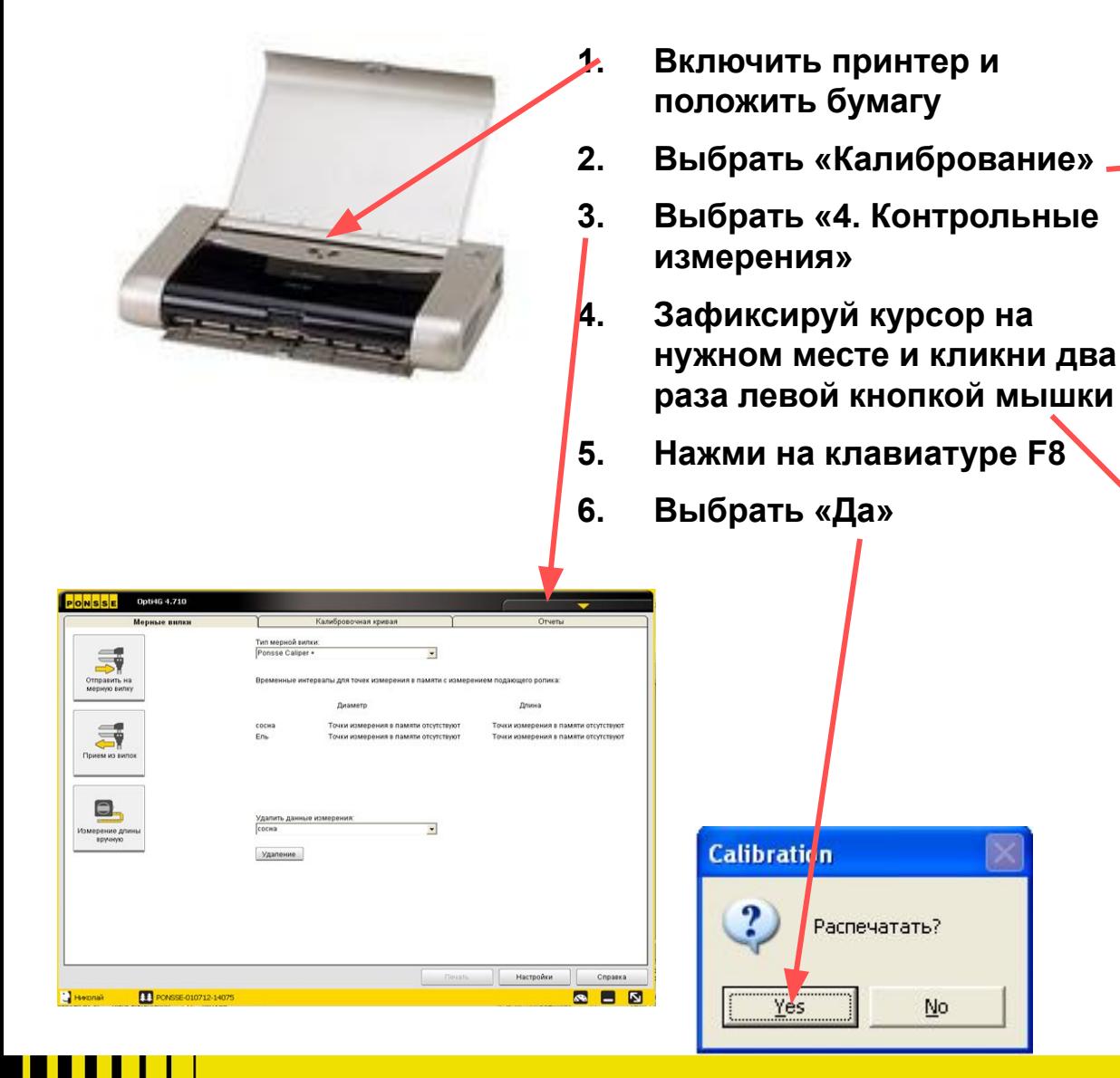

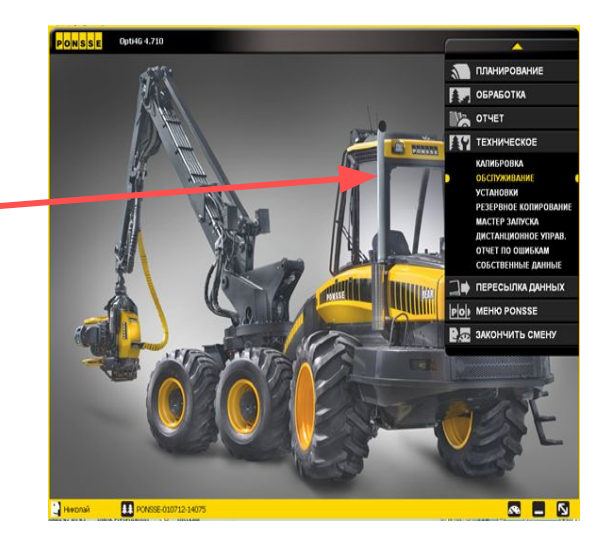

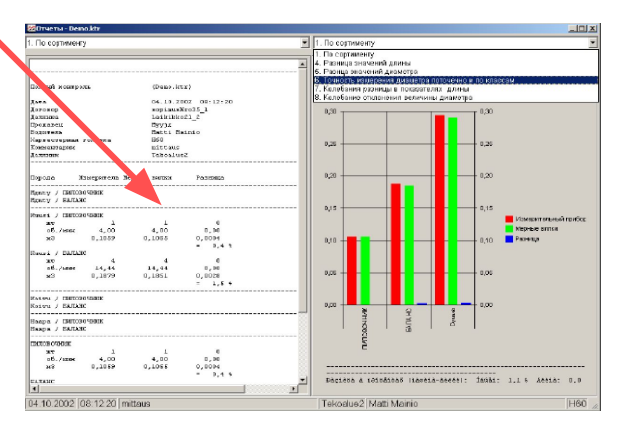

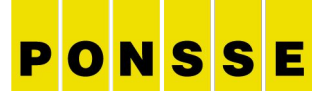

## Помни!

- Делать ПРОВЕРОЧНЫЕ ИЗМЕРЕНИЯ каждый раз когда изменяешь кривую калибровки или коррекцию длины!
- Для сосны сделать свою калибровочную кривую.
- Для ели сделать свою калибровочную кривую. Кривую диаметра ели копируем для лиственных деревьев. Функция «F6 скопировать породы деревьев» копирует только кривую диаметра. По-этому проверь длину и диаметр поправки.
- Калибровку длины для каждой породы делаем отдельно!

### **Калибровка длины**

**1.**

- **1. Спили породу для калибровки примерно 10 бревен по порядку.**
- **2. Выбери «Калибрование»**
- **3. Выбери «Отсылка данных в вилки»**
- **4. Выбери количество сваленных хлыстов для калибровки.**
- **5. Привезти бревна**

**6. Запиши полученные измерения в эту графу в правильном 2. порядке.** 

**7. Выбери «Подсчет предложения калибровки»** 

**8. Предлагаемую коррекцию длины поставь в текущую коррекцию длины.**

**СДЕЛАЙ ПОВТОРНОЕ ИЗМЕРЕНИЕ ДЛЯ ПРОВЕРКИ**

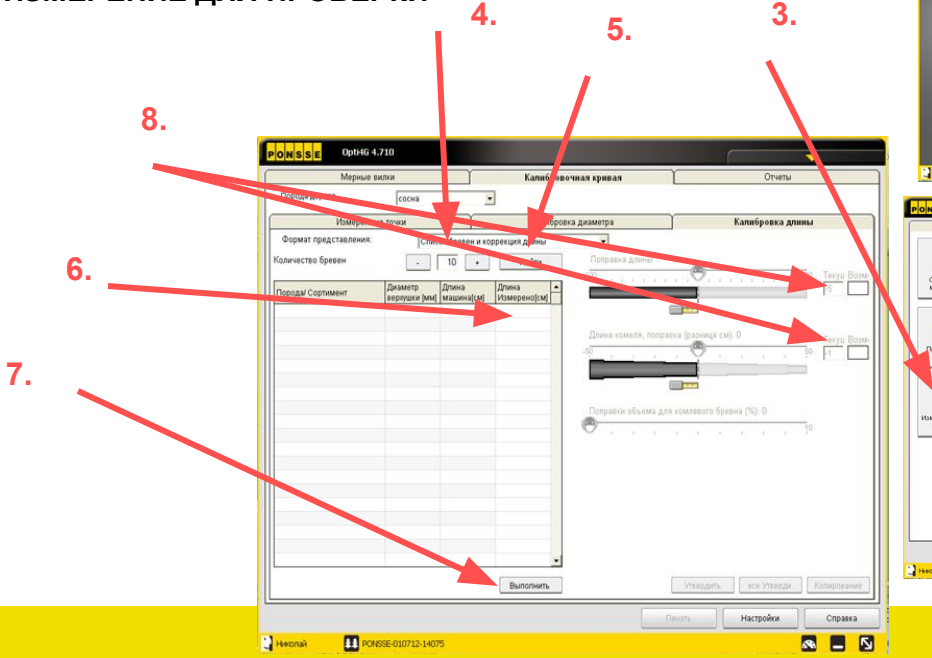

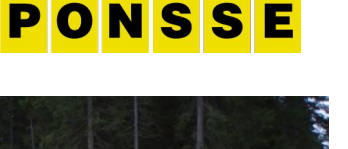

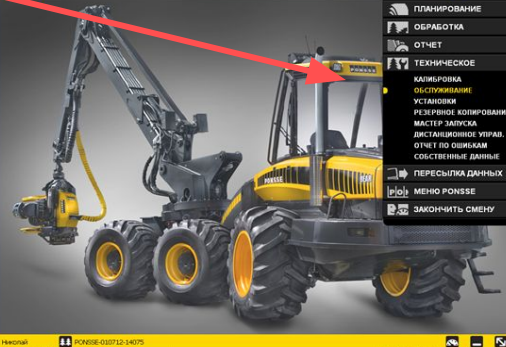

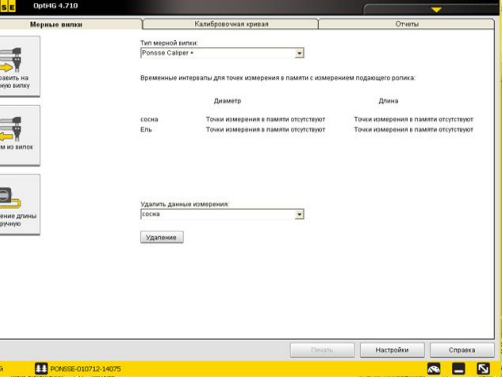

 . Щелкните на располагающийся в верхнем правом углу экрана компьютера выйти из калибровки, компьютер спрашивает «Хотите ли записать изменения», ответьте «Да», после чего компьютер запрашивает комментарии. После подтверждения комментариев нажатием «OK» компьютер вводит в использование ранее произведенные изменения.

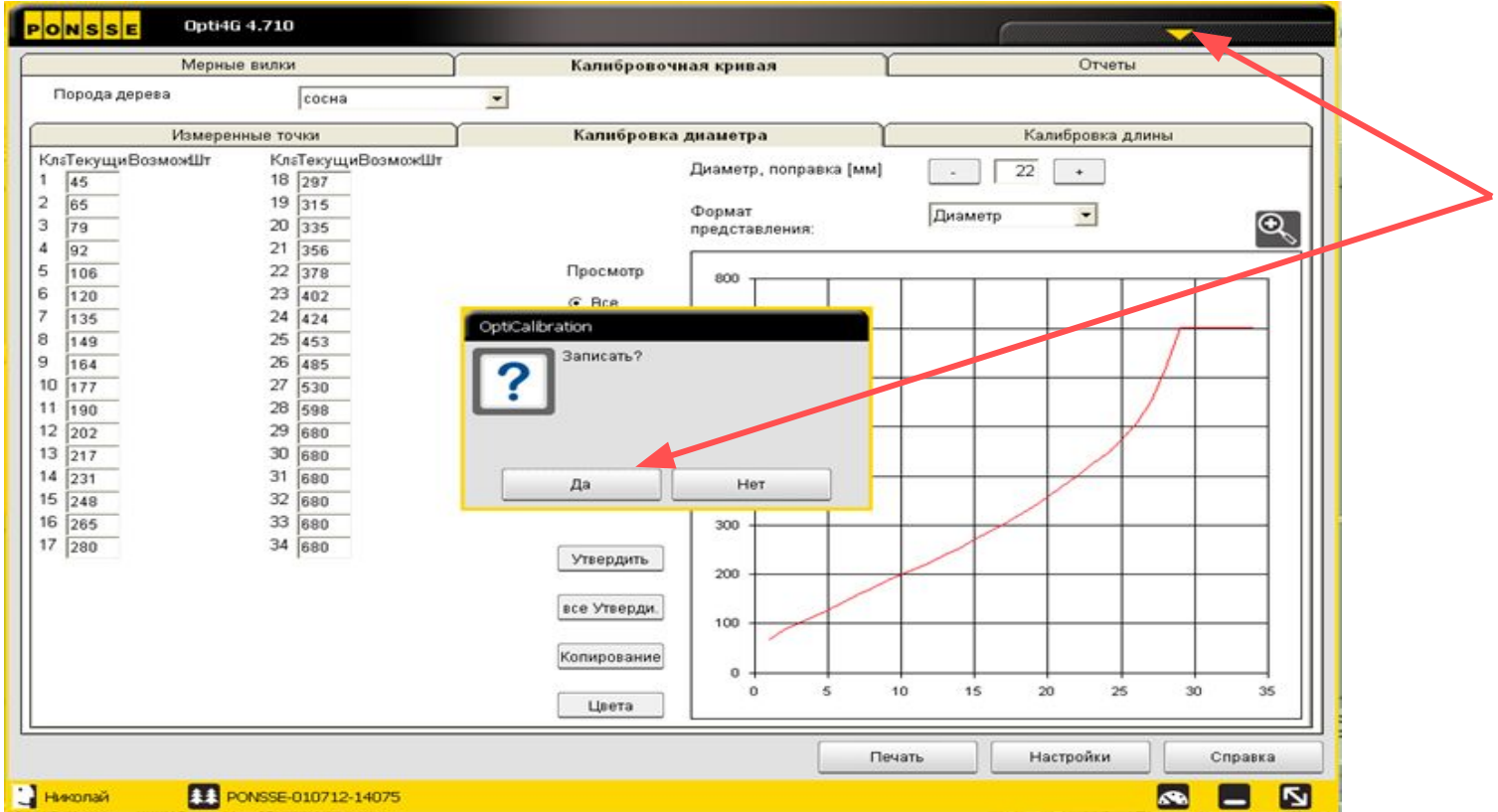

## PONSSE

## **Примечания по использованию мерной вилки**

28 8.9.2013 House Trade Trade Trade

Thursday

- Для выполнения калибровки диаметр бревна измеряется методом перекрестного обмера, то есть бревно в одной и той же точке обмеряется с двух разних направлений, чтобы найти средний диаметр. (рисунки 1 и 2)

- Измерительная вилка должна находиться в вертикальной плоскости относительно хлыста. (На рисунке 3 показан правильный, а на рисунке 4 неправильный способ измерения).

- При обмере хлыста важно, чтобы губки мерной вилки сжимались вокруг ствола с достаточным усилием. Если сжимать мерную вилку слишком сильно, измеренные диаметры могут оказаться меньше действительных. В то же время, если сжимать вилку недостаточно сильно, то можно получить большие диаметры, чем они есть на самом деле.

- Если в точке измерения имеется большой сучок, не проводите измерение по сучку, первый обмер надо сделать до сучка второй после сучка.

- Измерения всегда начинайте с хлыста, поваленного последним. Начинайте обмер со стороны комля, а затем продигайтесь вверх.

- Губки мерной вилки легко загрязняются, например, смолой. При необходимости, очистите губки перед обмером хлыста, поскольку загрязнения могут искажать результаты измерений.

## ONSSE

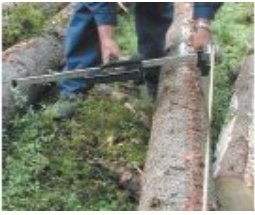

Рисунок 1

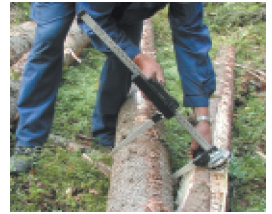

Рисунок 2

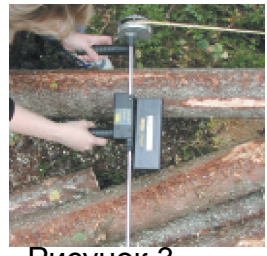

Рисунок 3

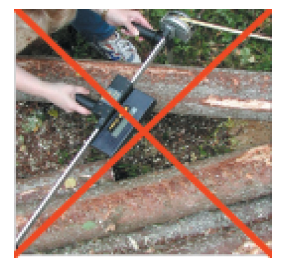

Рисунок 4

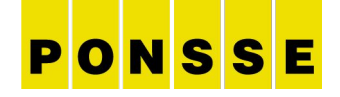

## Мерная вилка модели **CALIPER+**

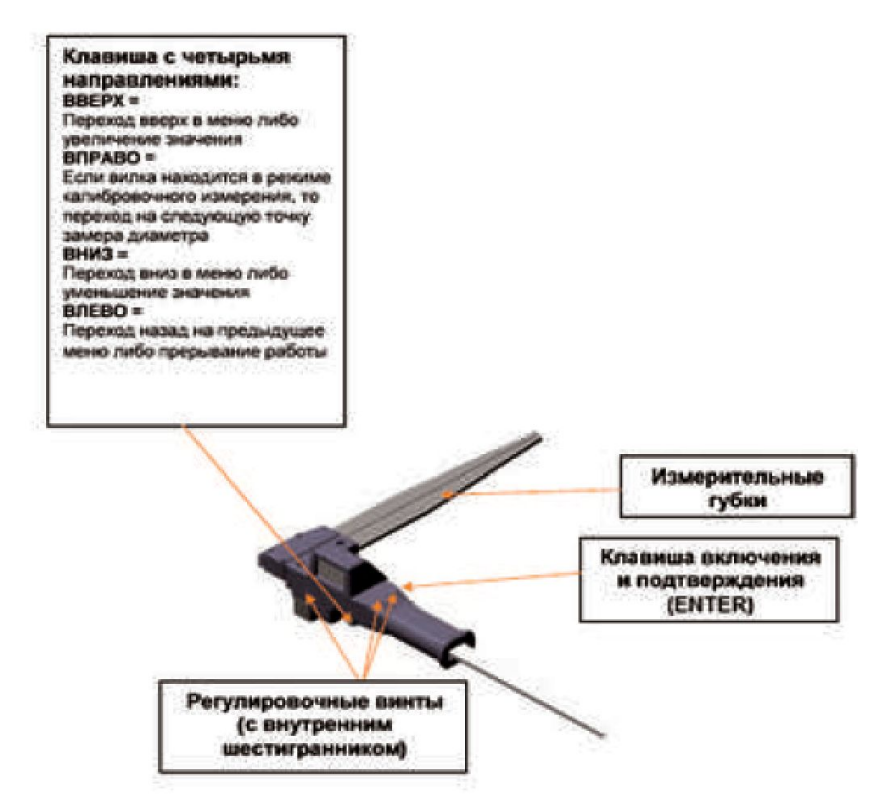

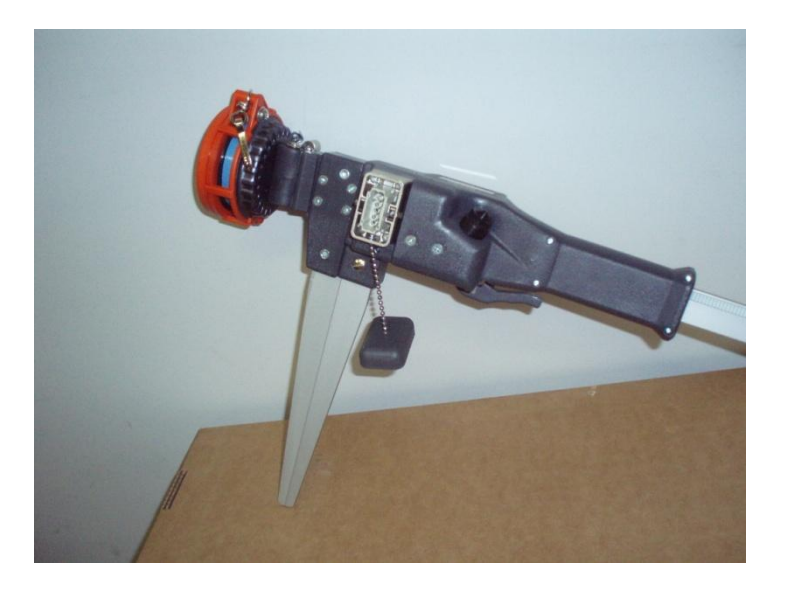

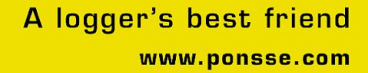

#### **Измерение калибровочной партии с помощью мерной вилки Caliper+**

1. Измерительные губки мерной вилки склонны накапливать смолу и прочие загрязнения. При необходимости, очистите губки, поскольку накопившаяся грязь приводит к неверному измерению диаметра.

2. Нажмите клавишу ENTER (ввод), чтобы включить мерную вилку.

3. Выберите команды (калибровка) -> (измерение), и программа покажет следующие данные для калибровочной партии: прмерная длина последнего отпиленного короткого бревна, породы древесины и сортимент, порядковый номер короткого бревна (1) и количество коротких бревен, включенных в STI-файл.

4. Нажмите клавишу ENTER (ввод), и на экране будет показано *место первой точки измерения* для короткого бревна, т. е. 50 см.

5. Закрепите конец рулетки на *комлевом конце отрезанного последним* короткого бревна и расположитесь в 50 см от *комлевого конца*.

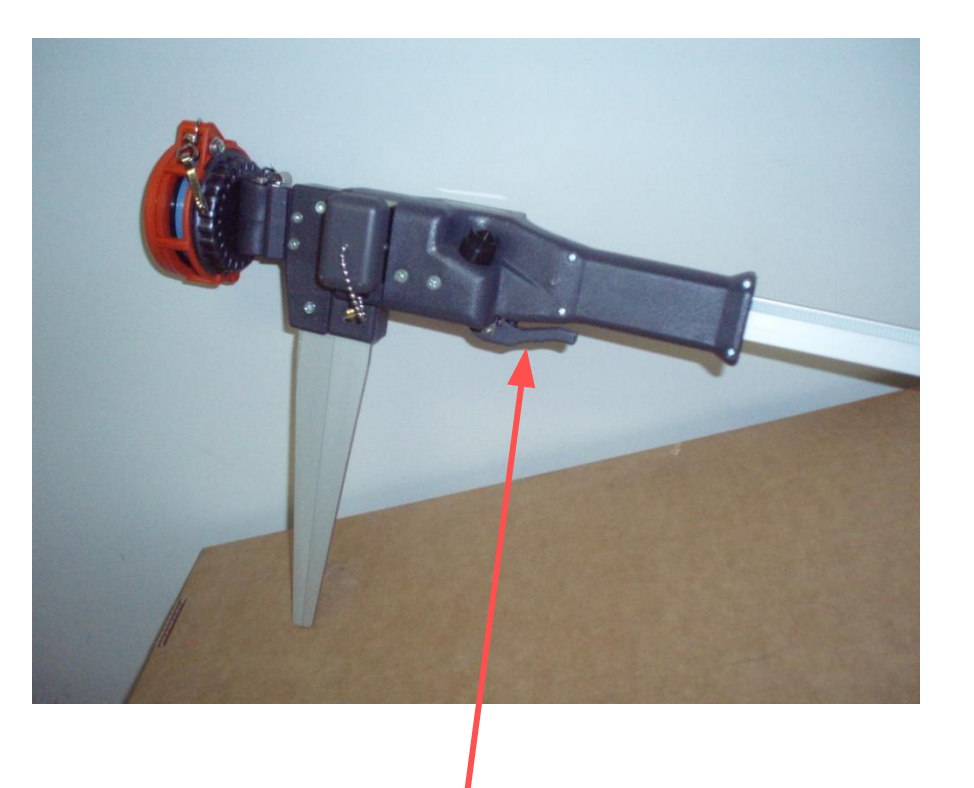

**ввод**

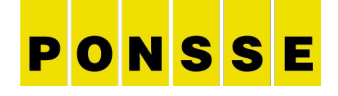

6. Сожмите измерительные губки на дереве в первой точке измерения, приложив среднее давление, так, чтобы они были перпендикулярны стволу. Нажмите клавишу ENTER (ввод), чтобы сохранить результат измерений в памяти мерной вилки. Повторите измерение в той же точке, но на этот раз под другим углом (см. иллюстрации). Нажмите клавишу ENTER (ввод). (Этот способ измерения называется *перекрестным измерением*. При использовании этого способа дерево измеряется в той же части под двумя различными углами, чтобы найти средний диаметр). Если в точке измерения имеется большой сучок, не проводите измерение по сучку.

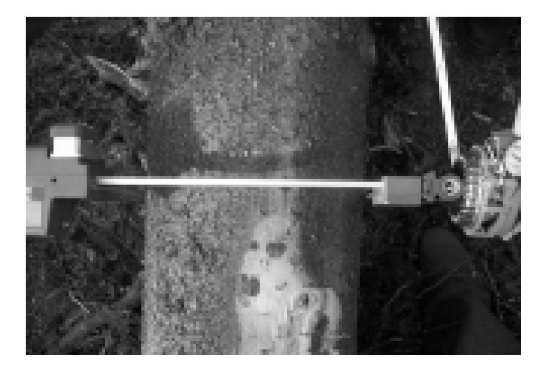

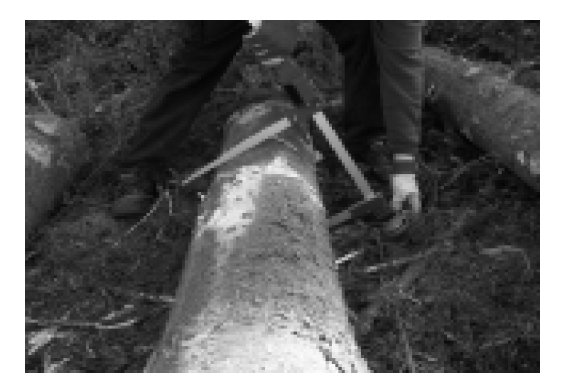

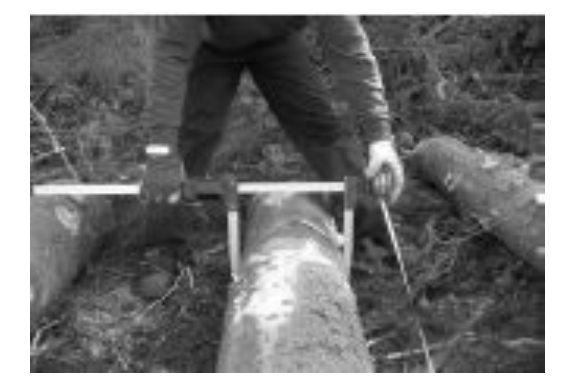

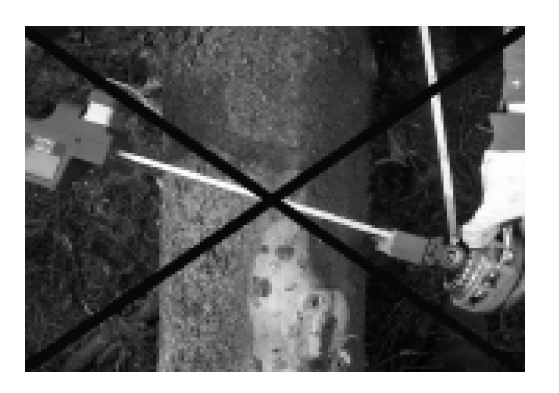

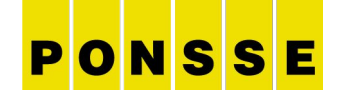

7. На дисплее мерной вилки теперь будет показано расположение следующей точки измерения, например, 150 см. Используйте описанный выше способ для проведения измерений в этой и во всех остальных точках короткого бревна.

8. После проведения измерений в последней точке измерения на дисплее мерной вилки будет показана примерная длина короткого бревна. Измерьте длину короткого бревна рулеткой и, если необходимо, откорректируйте показания на дисплее следующим способом:

- открывайте и закрывайте измерительные губки мерной вилки, чтобы стрелка под показаниями указывала на число, подлежащее исправлению. - Исправьте число, нажав четырехпозиционную кнопку выбора направления либо вверх, либо вниз.

9. Нажмите клавишу ENTER (ввод). На дисплее мерной вилки кратковременно будет показан объем обмеренного перед этим короткого бревна. Затем будет показана информация по короткому бревну, которое было *отрезано перед предпоследним*. Нажмите клавишу ENTER, и на экране появится первая точка измерения для короткого бревна, т. е. 50 см. Используйте описанный выше способ для проведения измерений в этой точке и для всех остальных коротких бревен калибровочной партии. Помните, что короткие бревна необходимо обмерять в особом порядке, то есть последнее короткое бревно, отрезанное харвестером, должно обмеряться мерной вилкой первым, и т. д. Измерения продолжаются до тех пор, пока отрезанное первым короткое бревно не будет обмерено мерной вилкой. 16. Если в ходе обмера короткого бревна вы заметите, что сделали ошибку при измерениях в одной из предыдущих точек, нажимайте четырехпозиционную кнопку выбора направления влево до тех пор, пока на дисплее мерной вилки не появится неправильно обмеренная точка измерения, и проведите измерения в этой точке повторно. Если после неправильно обмеренной точки измерения вы уже провели измерения в каких-либо других точках, эти измерения нужно будет повторить.

Если вы заметили, что сделали ошибку при обмере одного из предыдущих коротких бревен, нажимайте четырехпозиционную кнопку выбора направления вниз, пока нужное короткое бревно не будет показано на дисплее мерной вилки. Значок , показанный на дисплее, говорит о том, что это короткое бревно уже было однажды обмерено мерной вилкой. Обмерьте это короткое бревно повторно с самого начала. Затем нажимайте четырехпозиционную кнопку выбора направления до тех пор, пока на экране не будет показано следующее еще не обмеренное короткое бревно, и продолжайте обычные измерения калибровочной партии.

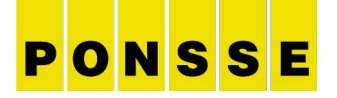

## **ПОМНИ**!

- **• Каждая смена проверяет длину и следит за измерениями всю смену**
- **• Делай полное измерение калибровки раз в неделю или при необходимости**
- **• Распечатывай отчет по калибровке, чтобы при необходимости предоставить его для проверки начальству.**
- **• Оператор отвечает за точность измерений харвестера!**

## PONSSE

## **Николай Филонов. Тел.+79219876780. Nikolay.Filonov@ponsse.com**

37 8.9.2013 Николай Филонов

Thursday